# **Instructiekaart monstername slachtlijn**

## **Stap 1**

Als u inlogt op www.reactir.nl komt u op de startpagina met in de kolom 'Bloed' een overzicht van de dieren die u moet bemonsteren. Hier staan zowel de identificatiecodes als de werknummers van de dieren vermeld.

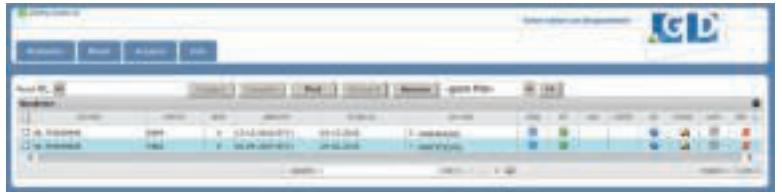

## **Stap 2**

Noteer het werknummer uit ReactIR in het invulveld op de bloedbuis. Zorg ervoor dat het nummer leesbaar is en blijft. Ga vervolgens naar de slachtlijn en selecteer het bijbehorende dier.

### **Stap 3**

Vul de bloedbuis voor ¾. Spoel een vies buisje af onder de kraan en droog het buisje af.

Medewerkers van de slachterij nemen bij voorkeur zelf de monsters, volgens de werkinstructie van GD, of medewerkers van een geaccrediteerde onafhankelijke inspectieorganisatie voor slachthuizen.

### **Stap 4**

Ga in ReactIR naar het tabblad 'Bloed', selecteer het dier op basis van het werknummer op de bloedbuis, plaats vervolgens de cursor in het veld 'Barcode' en scan de barcode op de bloedbuis.

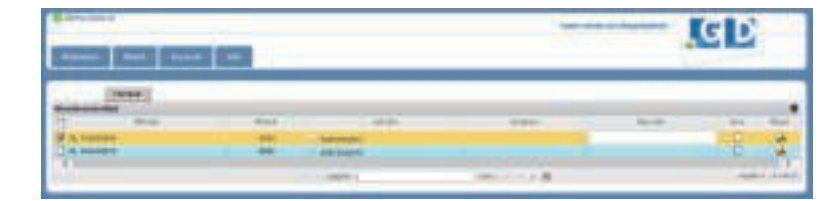

#### **Stap 5**

Na het scannen van de code op de bloedbuis verschijnt deze in het veld 'Barcode'. Hiermee is de koppeling tussen de identificatiecode van het dier en het bloedmonster geborgd. Scan vervolgens eventuele andere bloedbuizen. Selecteer tot slot alle in te sturen bloedmonsters en klik op 'Verstuur'.

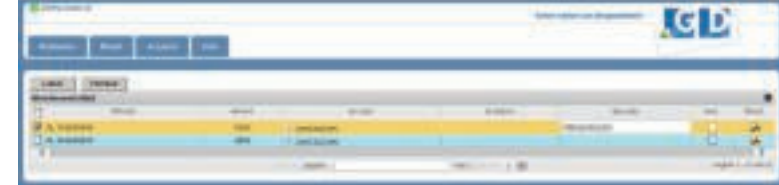

### **Stap 6**

Plaats aan het einde van de dag, tot het moment van insturen naar GD, de bloedbuisjes in de koelkast. De monsters dient u binnen een week aan te leveren bij GD en tot die tijd koel te bewaren.

U kunt de bloedbuizen en verpakkingsmaterialen bestellen in de GD Webshop: www.gdwebshop.nl. Ga voor meer informatie over de dienstverlening van GD naar www.gddiergezondheid.nl/slachterijen en voor informatie over ReactIR naar www.reactir.nl.

Uw contactpersoon bij GD is: